# **Discovery TGA**热重分析仪操作使用说明书

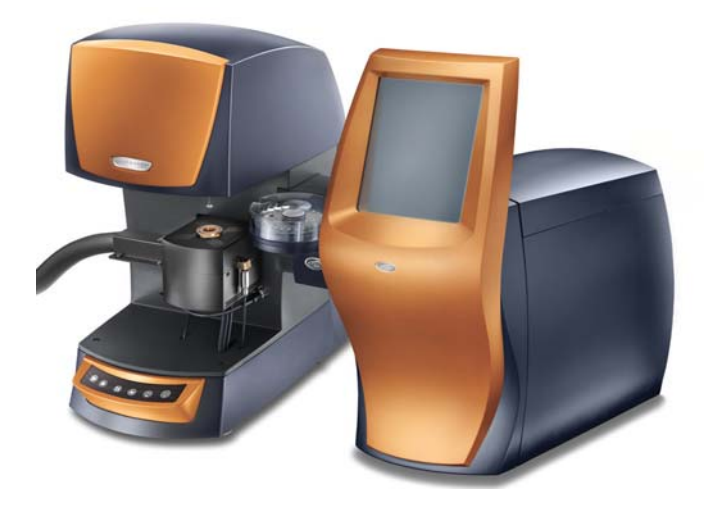

#### 注意事项**:**

- 1.含卤素、硫化物的样品不能用本仪器进行测试;
- 2. 对于高膨胀的样品、加热时会爆炸的危险样品质量要很小(约1mg),以免 加热时样品溢出或产生的高能量损坏热电偶。
- 3.样品必须干燥,粒度小于5µm。
- 4.测试过程中保持仪器、桌面等环境的干净整洁。
- 5.不可在计算机上进行与实验无关的操作。
- 6.拷贝数据请使用CD或VCD,不能使用U盘以免感染病毒。
- 7.认真填写实验记录。
- 6.相关论文发表后,请送一份复印件给SKL实验室。

### 同济大学污染控制与资源化研究国家重点实验室

**(State Key Laboratory of Pollution Control and Resources Reuse, Tongji University)** 

## **Discovery TGA**热重分析仪操作使用说明书

#### 一、**Discovery TGA**热重分析仪的基本原理

任何一种物质都会随着温度的改变而发生质量的变化,如脱水、氧化、还 原、分解等,在程序控制温度下,测量物质在给定气氛中质量的变化与温度之间 的函数关系,即可得到物质的热(失)重曲线(即TG曲线,见图1),由此可以 获得物质的水分及挥发性物质的含量、氧化还原稳定性、热稳定性、分解特性和 分解动力学、物质寿命等基本参数。美国沃特斯有限公司(Waters LLC)TA仪器 部生产的Discovery TGA热重分析仪是一款高精度热重分析仪,由微天平、加热 炉、自动进样器、系统控制模块、计算机和相应运行软件组成。

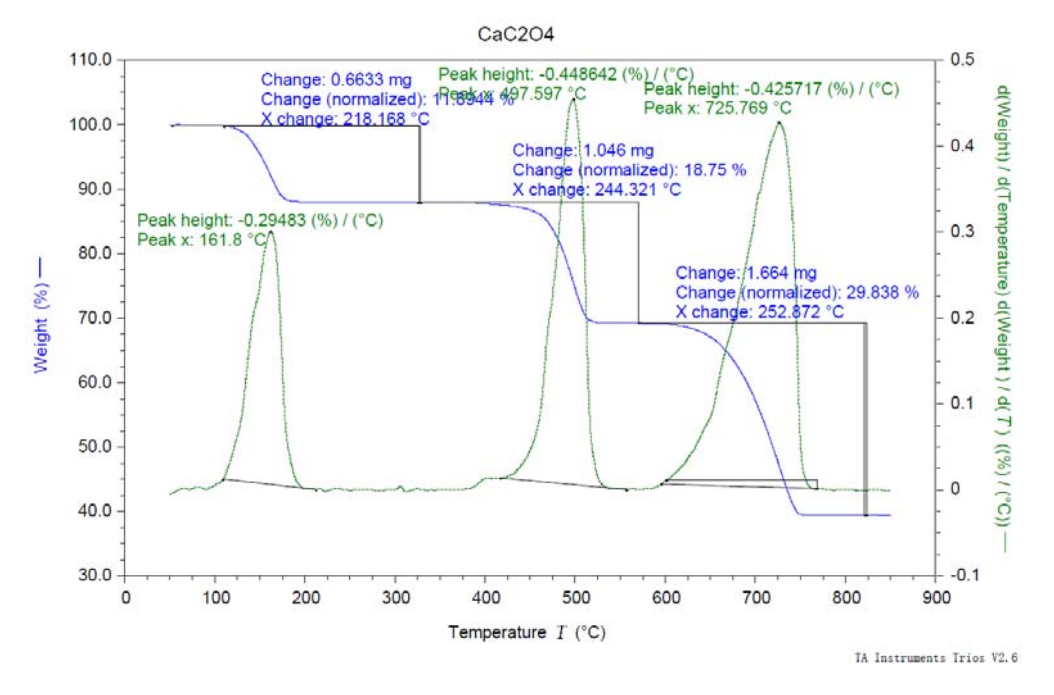

图1 CaC2O4.H2O的热重(蓝色-TG)和微商热重(绿色-DTG)曲线

## 二、**Discovery TGA**热重分析仪的主要特点和技术指标

仪器采用红外辐射加热炉体,温度范围由室温~1200℃,全温程线性加热速 率高达 500 K/min,瞬时速率可达 2000 K/min。主机标配高解析 TGA 技术, 25 位自动进样器,内置强度可调的电磁场,用于自动居里点温度校正。水平吹扫气 路和垂直保护气路有效降低 TGA 的浮力效应,使称重更为精密和准确。技术指 标为:

(1)动态称重范围 100mg;称重准确度± 0.1%;称重精确度± 0.01%; 短期噪声(rms)0.03 μg

- (2)信号分辨率 0.001 μg
- (3)原始基线漂移< 10 μg;原始基线平直度< 1 μg
- (4)恒温温度准确度± 1℃;恒温温度精确度± 0.1℃
- (5)程控升温速率(℃/min)0.1~500(线性),>2000(冲击)
- (6)炉体冷却(强制空气或氮气)1200~35℃ < 10 min

### 三、**Discovery TGA**热重分析仪的操作方法

1. 打开稳压电源, 打开仪器开关(在控制模块的后面右下侧), 打开高纯 N2 总 阀,调节分压为 0.1Mpa. 如果需要高纯空气作为反应气氛,需要同时打开空 气总阀,分压调为 0.1MPa。让仪器预热约 30 分钟(使炉温达到平衡温度)。 2. 打开电脑, 双击桌面上的 TRIOS Explorer 图标, 出现以下界面:

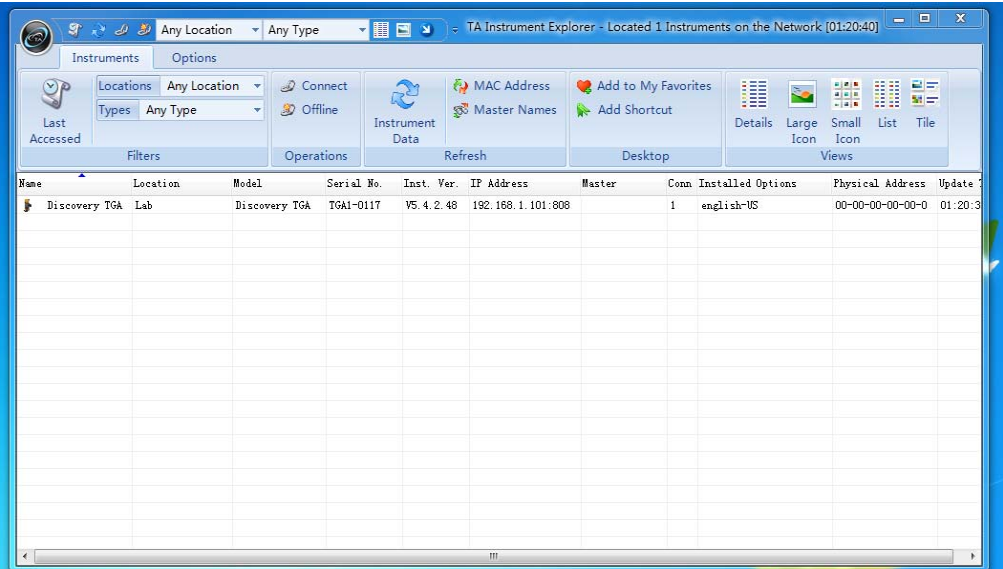

3. 点击 Instruments 选项,在弹出的列表里出现仪器的基本信息,包括仪器名称、 序列号、IP 地址等,双击表内的 Discovery TGA 进入 TRIOS 软件。其中 Experiments 页下是进行实验时必须要完成的填写选项, History 页里查看以前的实验 情况, Result 页里可执行对实验结果的分析处理, Calibration 页里执行对仪器的校正操 作。

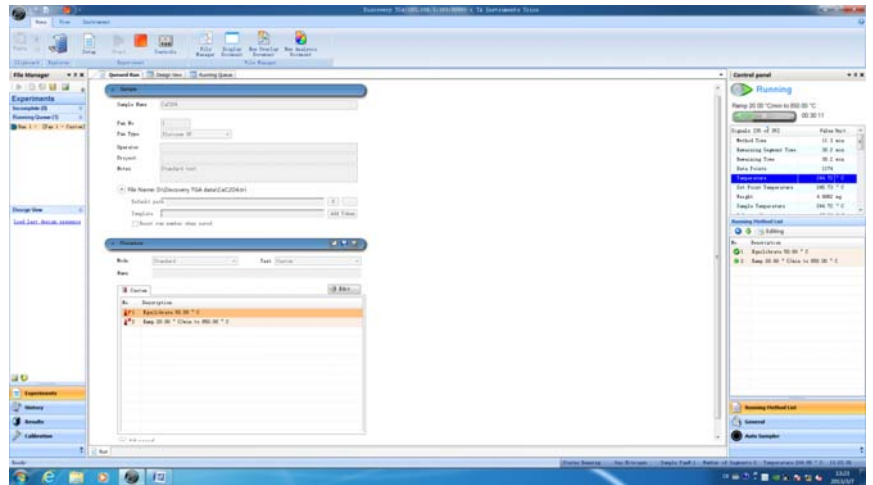

- 4. 打开左下角的 Experiments, 弹出进行实验设置的操作界面。
- 5. 双击 Running Queue 下的 empty 使其变成 Run 1, 设置中间区域 Queued Run 下的各项内容。
- 6. 在 Sample 下输入样品名称、样品盘放置位置,选择样品盘类型(700℃以下选择 Platinum 100ul, 超过 700℃但在 1000℃以下选择 Platinum HT, 超过 1000℃ 但在 1200℃以下选择 Alumina),输入操作者姓名,File Name 里选择结果保 存位置。
- 7. 设置 Procedure 下的信息,mode 选择 standard,Test 选择 custom. 点击 Edit 进 入试验方法编辑窗口,设置实验的起始温度(不设置起始温度的时候,试验 从当前温度开始)、升温速度和结束温度,其它特殊程序可从程序栏里选择。
- 8. 如果需要用自动进样器做一系列的试验,可以在左边 Running Queue 下的空 白区域右击,在移动菜单中选择 Append Run 来增加试验,每个样品可以设置 不同的操作方法。

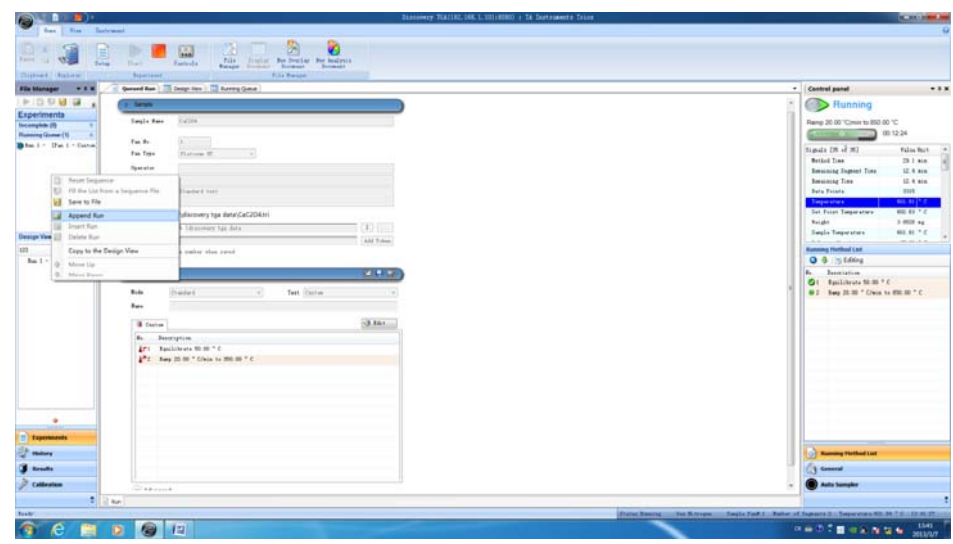

9. 放置样品盘并归零(Tare): 轻轻将实验选择的样品盘(室温~700℃之间用低 温 Pt 样品盘, 室温~1000℃ 之间用高温 Pt 样品盘, 超过 1000℃ 用陶瓷样品 盘)用镊子放入样品盘上, 如果同时设置了两个以上的试验(Run),需要放 置两个以上的样品盘, 按照下列方法 Tare: 点击软件左下角的 Calibration 选 项,进入 Tare 页面,点击需要 Tare 的样品盘位置。如果只是设置了一个 Run, 可以点击 Auto sampler 下的 Tare, 输入需要 Tare 的样品盘号。

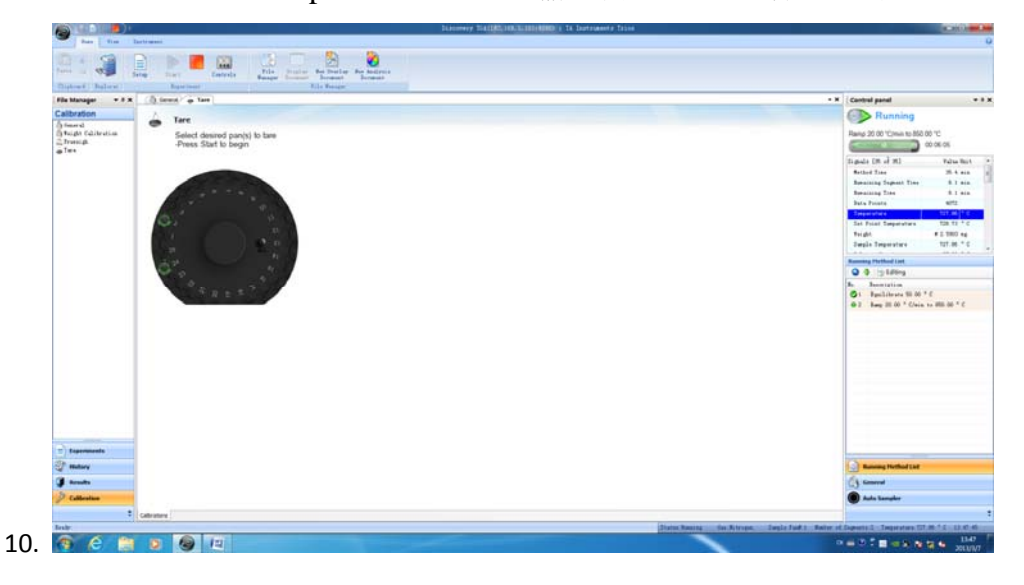

- 11. Tare 完成后将样品轻轻放进样品盘内(如担心样品撒到样品架上,可将样品 盘拿下来放样品),样品质量可在右侧 Control panel 里看到。
- 12. 查看 Housing blance 项下的温度是否达到设置的值, 如已达到点击 Start 开始 试验。(必须达到 Housing blance 设置的温度后才能开始实验!!)
- 13. 测试结束后点击左下角的 Result, 出现结果分析界面, 选中或打开要处理的

结果文件,进行各项处理,点击左上角的黑色按钮,在下拉菜单里选择结果 导出方式,可以分别导出数据和谱图文件。

14. 关机: 点击 Instruments, 点击 shutdown, 关闭仪器, 退出软件, 关闭电脑, 关闭气体。

注意: 样品盘分为 3 种, 普通 Pt 盘可以到 700 度, 在 pan type 选项下软件识 别 Platinum 100ul. 高温 Pt 盘可以到 1000 度, 在 pan type 选项下软件识别为 Platinum HT。陶瓷样品盘最高温度为 1200 度, 软件识别 Alumina。

#### 2013 年 3 月制定